# Linux **Command For** Beginners:

**Learn Linux Commands, Flags And Options With Easy Way Rajdeep Singh** 

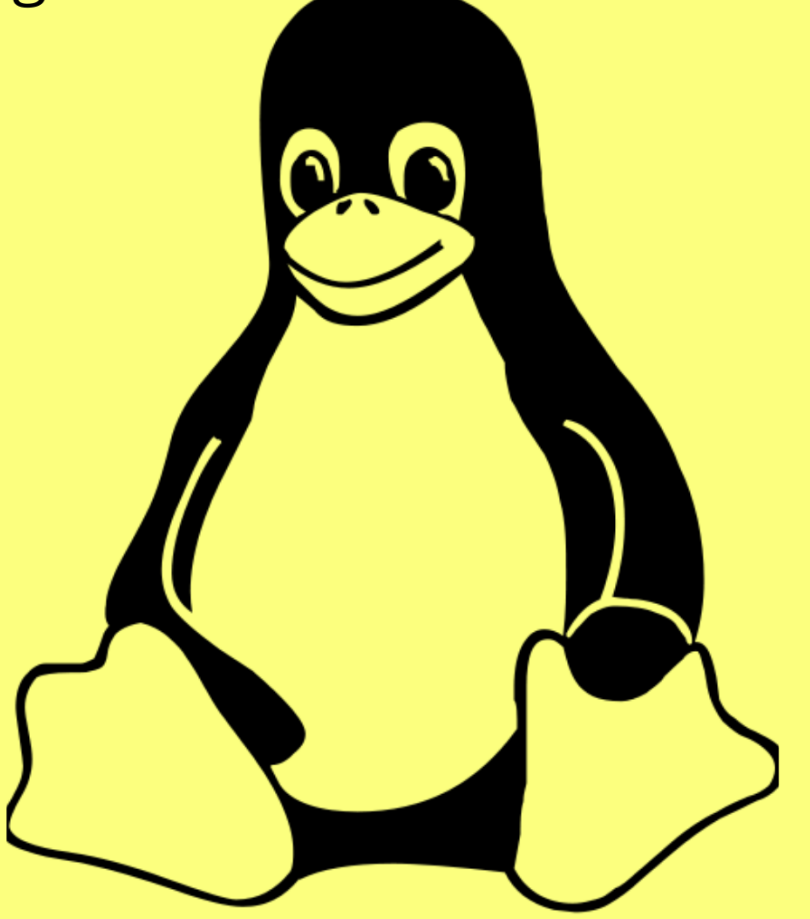

## Table of Contents

- **[About Author](#page-3-0)**
- **[How to Contribute](#page-4-0)**
- **[Legal Notices](#page-5-0)**
- [Introduction](#page-6-0)
- [Chapter 1: Linux Shortcut Keys For Terminal](#page-7-0)
- [Chapter 2: Basic Text Editor Command](#page-9-0)
- [Chapter 3: Basic Operating Command](#page-10-0)
- [Chapter 4: pwd Command](#page-11-0)
- [Chapter 5: man Command](#page-12-0)
- [Chapter 6: ls Command](#page-14-0)
- [Chapter 7: mkdir Command](#page-18-0)
- [Chapter 8: rmdir Command](#page-20-0)
- [Chapter 9: rm Command](#page-22-0)
- [Chapter 10: cp Command](#page-24-0)
- [Chapter 11: wc Command](#page-26-0)
- [Chapter 12: cd Command](#page-28-0)
- [Chapter 13: mv Command](#page-30-0)
- [Chapter 14: cat Command](#page-32-0)
- [Chapter 15: touch Command](#page-34-0)
- [Chapter 16: head Command](#page-36-0)
- [Chapter 17: tail Command](#page-38-0)
- [Chapter 18: find Command](#page-40-0)
- [Chapter 19: echo Command](#page-43-0)
- [Chapter 20: Process Command](#page-45-0)
- [Chapter 21: kill Command](#page-46-0)
- [Chapter 22: date Command](#page-48-0)
- [Chapter 23: calendar Command](#page-51-0)
- [Chapter 24: tar Command](#page-52-0)
- [Chapter 25: group Command](#page-54-0)
- [Chapter 26: groupadd Command](#page-55-0)
- [Chapter 27: groupdel Command](#page-56-0)
- [Chapter 28: group Command](#page-57-0)
- [Chapter 29: users Command](#page-58-0)
- [Chapter 30: sudo Command](#page-59-0)
- [Chapter 31: apt-get Command](#page-60-0)
- [Chapter 32: grep Command](#page-62-0)
- [Chapter 33: chmod Command](#page-64-0)

## <span id="page-3-0"></span>**About the Author**

Hey, My name is Rajdeep Singh. I created this Book Because I got stuck in Linux Command flags or Options. I started visiting the website, reading books, and a few articles that provided Some Information. But That Article Very Old. So I'm Relasize This Problem To Find Resources Then Start A Written Book On Linux Commandline Flags. My Dreams About This Book Every Clear Everyone Contributes On This Book And Improves It. This Book is Freely Available For Everyone to Read and Improve.

### Read More About the Author:

- [https://medium.com/officialrajdeepsingh/my-learning-path-biology-to-computer](https://medium.com/officialrajdeepsingh/my-learning-path-biology-to-computer-science-70bec32db8ea)[science-70bec32db8ea](https://medium.com/officialrajdeepsingh/my-learning-path-biology-to-computer-science-70bec32db8ea)
- <https://officialrajdeepsingh.medium.com/>
- <https://www.officialrajdeepsingh.dev/>

### Contact Author

- <https://www.officialrajdeepsingh.dev/contact-me/>
- officialrajdeepsingh@gmail.com

## <span id="page-4-0"></span>**How to Contribute**

### **How To Contribute?**

Suppose You Contribute to an Open Source Book. Make Sure You Have Your Own GitHub Account, Require Email(for certification only), and GitHub UserName. You Change On Github Repository.

You change According To your thoughts, then push back Code on Github. We Check and update our book.

Secondly, we Add Your Name To the Author's Contribute list and Send Your Contribute certificate in your email.

#### **Website:**

**<https://www.officialrajdeepsingh.dev/>**

## **Legal Notices**

### <span id="page-5-0"></span>Disclaimer

All rights reserved. No part of this publication may be reproduced, stored, or transmitted in any form or by any means, electronic, mechanical, photocopying, recording, scanning, or otherwise without written permission from the publisher. It is illegal to copy this book, post it to a website, or distribute it by any other means without permission.

Use the concepts, examples, and other content at your own risk. There may be errors and inaccuracies that may, of course, be damaging to your system. Although this is highly unlikely, you should proceed with caution. The author does not accept any responsibility for any damage incurred.

## Introduction

### <span id="page-6-0"></span>What is Linux?

Linux Is an Open Source Unix-like operating system Like Windows, macOS, and iOS. First released Linux System on September 17, 1991, by Linus Torvalds.

## Who uses Linux?

Daily Life the Linux operating system Used Everywhere. The most popular platform on the planet, Android, is powered by the Linux operating system.

Main My Focuses On Linux Command If Interested Linux History Make Sure Follow My Reference Link.

- <https://en.wikipedia.org/wiki/Linux>
- <https://www.linux.com/what-is-linux/>

## What Inside Book?

The Book author tries To Cover Lots of Linux commands and Flags Inside the Book if, but, Interested To Learn More About Linux Command Option Or Flags Then This Book For You.

## Why Read This Book?

The Book Author Clearly Says That If You Interested To Learn Linux Command with Flag and Option, Then Read It.

If You're Not Interested In Reading This Book. I Highly Recommend You To Watch YouTube Video.

Follower This Playlist: Linux Command Line For Beginners By Programming Knowledge Or Follow any other Youtubers Video and Playlist.

Linux Shortcut Keys For Terminal

### <span id="page-7-0"></span>**Open terminal:**

### **Ctrl + Alt +** T

Use this shortcut key to open the Linux terminal inside your laptop || pc || machine.

- **Ctrl + L**: Clears the screen, similar to the clear command in the terminal.
- **Ctrl + S:** Stop all output to the screen. When You run Commands with long output. But this doesn't stop the running command.
- **Tab**: tab Help Automatic Fill Your Name.
- **Ctrl + A**: Cursor goes to Start Of Word
- **Ctrl + E**: Cursor goes to End Of Word.
- **Ctrl + F**: Move the cursor forward one by one character.
- **Ctrl + B**: Move the Cursor backward one by one Character.
- **Alt + F**: Move the cursor forward one by one Word.
- **Alt + B**: Move the Cursor backward one by one Word.
- **Alt + U**: Change Character or Word Into Uppercase.
- **Alt + l**: Change Character Or Word Into Lower Case.
- **Alt + T**: Swap the last two words before the cursor.
- **Alt + C**: Use Capitalized Words.
- **Alt + D**: Delete to end of word starting at the cursor
- **Ctrl + K**: Cut Word/Line from the current position to the end of the line. Also, adding it to the clipboard uses  $ctrl + y$  to paste it again.
- **Ctrl + W**: Delete the word before the Cursor Position. Also, adding it to the clipboard use  $ctrl + y$  paste on it.,
- **Ctrl + Y**: Paste the last thing from the clipboard that you cut recently.
- **Ctrl + D**: Delete Character By Character.
- **Ctrl + T**: Remove White Space.
- **Ctrl + Shift + W**: close terminal tab.
- **Ctrl + Shift + Q**: close the entire terminal.
- **Shift+Ctrl + N**: Open New Window.
- **Shift + Ctrl +T**: Open New Tab In Window.
- **Shift + Ctrl + W**: Close Tab.
- **Shift + Ctrl + Q**: Close Window.
- **Shift + Ctrl + C**: Use For Copy Text Inside Terminal.
- **Shift + Ctrl + V**: Paste Text Inside Terminal.
- **Shift + Ctrl + +**: Zoom In.
- **Shift + Ctrl + -**: Zoom Out
- **Shift + Ctrl + )**: Zoom Reset
- **Shift + Ctrl + I**: Add Name Off Each Open Tab.

Basic Text Editor Command

<span id="page-9-0"></span>nana: nano is a small and friendly editor inside your cmd tool. Syntax: nano [options] [file ..]

vim: vim is a text editor. It can be used to edit all kinds of programming languages. It is handy for editing inside the cmd tool. Syntax: vim [options] [file ..]

Basic Operating Command Terminal

<span id="page-10-0"></span>whatis: whatis command help to display manual pages short descriptions.

### Syntax:

whatis [CommandName...]

Which: which helps to locate your command storage location inside your laptop. Which commands mostly use your bash scripting.

### Syntax:

which [CommandName...]

### **pwd Command**

- <span id="page-11-0"></span>pwd: show current directory
- pwd --help: display help page about pwd command.
- pwd --version: Print pwd command version.
- pwd -man: Read pwd manual page use with the man command

#### **man Command**

<span id="page-12-0"></span>man: man command provides an interface. This Interface helps to read manual page references on your terminal.

#### **Syntax:**

man [OPTION]... [COMMANDS]...

### **Options Working With Command:**

man -w: this flag doesn't display any manual pages but prints the Command locations, which Place Save Inside Your Laptop.

man -f or man --whatis: This flag shows you a short description from the manual page if Description is available.

man man: Provide you to command manual page information.

### **Option Which Working Only For Man Command:**

man --help: This flag provides support to understand man command.

man --usage: give a short usage message about the command.

man -V or man --version: print man command version.

### **Note**:

- Man command provides lots of options. We recommend you visit the command man page to learn more.
- Quit man command, simple use q for quit or exit it.
- Keyboard arrow keys use For Scroll Page up for page up↑ and down for page down  $\downarrow$  keys.

## **Quiz About man Command**

**Q.1 How to check the mkdir Command manuals page reference?** Ans. pi@raspberrypi:~ \$ man mkdir

**Q.2 How to save command manuals page information on a laptop in a txt file.** Ans. pi@raspberrypi:~ \$ man ls > lsManPages.txt

ls command

<span id="page-14-0"></span>ls: Provide Information About Files Which present inside the directory. By default, provide current directory Information in alphabetical order.

#### **Syntax:**

ls [OPTION]... [FILE]...

**Command Options Description**

ls -a: Mean all Files Show Inside Terminal.

ls -A: Mean almost all File But Do not Show . And .. Files

ls -l --author: this Command Work With -l Flag Or Option and it prints out the author Information of each file

ls -b: the ls command provides an option that - when used - prints C-style escape characters for non-printable characters.

ls --block-size=SIZE: This Flog Convert Your File With Different Size.Example Megabyte, kilobyte, and Other soo.

- Is -I ---block-size=K: Convert File To Kilobyte
- Is -I --block-size=M: Convert File To Megabyte

ls -c: this Flag Give You Output, Which File Recently You modify, and This Option Never Be Work With -l Flag

ls --color[=WHEN]: Show Output With Colorize. The default can always be auto. if Stop This You Use never.

- ls –color=never
- $\bullet$  ls  $\text{-color}=$ auto

ls -G: Print list Without Group Names

ls -h or ls --human-readable: Print Output with -l and -s. Show File Sizes In CMD like 1K 234M 2G.

ls -i or ls --inode: print the index number of each file In Your Cmd.

ls -k or ls --kibibytes: this Flag Show You Block Size Of Each File. By default, Each Block Size is 1024-byte.-k Flag Working With -s Flag

ls -l: Print long listing Information format Pattern Inside Your Cmd.

ls -m: m flag Show comma-separated list of entries Files.

ls -n or ls --numeric-uid-gid: Show you numeric user and group ids.

ls -N: -N Flag print File names without comma-separated or quoting(, ).

ls -o: Print Information Without List Group Information.

ls -p or ls --indicator-style=slash : append Slash / After Your directories Files Name.

Note: Indicate- style Work Same Or Note

--indicator-style arguments are:

- 'none'
- 'slash'
- 'file-type'
- 'classify*'*

ls -Q or ls --quote-name: Show Your File Name With double-quotes*.*

ls --quoting-style=escape: Style you are quoting Inside Your Terminal

More arguments are:

- literal
- shell
- shell-always
- shell-escape
- shell-escape-always
- c
- c-maybe
- escape
- Locale
- clocale

ls -r or ls --reverse: Print reverse order Your Files (z to a)

ls -R or ls --recursive: print Your All Files With subdirectories Files

ls -s or ls --size: Print Size of each file With blocks Form

ls -S: Sort by File Size, Largest First

--sort='none': Sort your file, based on arguments like time and size read more valid more arguments are:

- 'none'
- 'time'
- 'size'
- 'extension'
- 'version'

#### ls -t: Sort Your File Based On Modification Time and Newest Create First.

- ls -X: sort Your File Base On alphabetically.
- ls -1: Print list one file per line.
- ls --help: display document About ls Command.
- ls --version: Print Ls Command Version.

man ls: Check Your Manual Page Use -man Command

## **Quiz About Ls Command**

- Q1. How to list multiple directories in ls command?
- Ans. pi@raspberrypi:~ \$ ls Blog Documents
- Q2. How to access a hidden file inside a directory?
- Ans. pi@raspberrypi:~ \$ ls -a
- Q3. How to print a long listing format of files?
- Ans. pi@raspberrypi:~ \$ ls -l
- Q4. Print reverse order of directory (z to a)
- Ans. pi@raspberrypi:~ \$ ls -r
- Q5. How to read the ls manual page?
- Ans. pi@raspberrypi:~ \$ man ls

### mkdir Command

<span id="page-18-0"></span>mkdir: mkdir command helps to create new directories. Suppose the directory present already doesn't create new directories and gives a warning message inside the terminal.

#### **Syntax:**

mkdir [OPTION]... DIRECTORY...

#### **Command Options Description**

mkdir -m=**Mode** linuxBook: -m Option help assign new permission to create time (Like in chmod).

#### **Mode Options** :

- rwx: read-write Execute Permission on this file
- wx: only write Execute Permission on this file
- rx: only Read Execute Permission On This File
- rw: only Read Write Permission On This File

mkdir -p or mkdir --parents: -p option do not show error if directory exists. also, the directory that exists then overwrites your directory. Your directory does not exist, then create a new directory.

mkdir -v or mkdir --verbose: check working behind mkdir command and print a message in the terminal after each created directory.

mkdir --help: display this help and exit.

mkdir --version: output mkdir Command version information.

man mkdir: print mkdir manual page Information Inside your cmd tool.

## **Quiz About mkdir Command**

**Q1. How to create multiple directories use mkdir command? Ans. pi@raspberrypi:~ \$ mkdir linux linuxBook**

**Q2. Create A new Linux directory and add some read and execute permission?**

Ans. pi@raspberrypi:~ \$ mkdir m='rx' Linux

### **Q3. Print mkdir command manual page?**

Ans. pi@raspberrypi:~ \$ man mkdir

### rmdir Command

<span id="page-20-0"></span>rmdir: rmdir command help to remove empty directories inside your laptop. You do not remove files

Syntax:

mkdir [OPTION]... DIRECTORY…

**Command Options Description**

rmdir –ignore-fail-on-non-empty: this option helps when removing multiple directories. We do not understand which file is empty or not. In case this flag ignores the Non-Empty file And doesn't show the directory, not empty Error.

rmdir -p or rmdir --parents: may default rmdir command when using subdirectory folder like rmdir a/b/c/d in case rmdir command removes only d folder. If You Use -**p or --parents Flag,** you remove the entire subdirectory.

rmdir -v or mkdir –verbose: Print diagnostic results inside the terminal for every directory process.

rmdir --help: display this help and exit

rmdir –version: output mkdir command version information.

man rmdir: print rmdir manual page Information Inside your cmd tool.

## **Quiz About rmdir Command**

#### **Q1. How to delete Linux empty directory?**

Ans. pi@raspberrypi:~ \$ rmdir linux

#### **Q2. Recently I'm creating a Linux directory with a test.txt file. Now you tell me rmDir command working or not and why?**

Ans. Not Working. Because rmdir command removes an only empty directory

### **Q3. Print mkdir command manual page?**

Ans. pi@raspberrypi:~ \$ man mkdir

### rm Command

<span id="page-22-0"></span>rm: rm command help to remove files or directories Both.

Syntax:

rm [OPTION]... [FILE]...

**Command Options(Flag) Description** 

rm -f or rm --force: This flag removes all files or directories without asking for prompt Permission.

rm -i: this command option firstly asks you permission to use the prompt to delete the File. You give yes, then delete a file.

rm -I: Ask only one-time permission with prompt. Then remove all files.

rm -r or rm -R, or rm --recursive: This flag removes directories, subdirectories, and file with their contents recursively.

rm -d or rm --dir: This flag remove only empty directories

rmdir -v or mkdir –verbose: explain what is behind working is done.

rmdir --help: display this help and exit.

rmdir –version: output mkdir command version information Information.

man rmdir: print rmdir manual page information inside your cmd tool.

## **Quiz About rm Command**

Q1. **Remove test.txt file without prompt permission?** Ans. pi@raspberrypi:~\$ rm -f test.txt

**Q2. How to remove multiple files?** Ans. pi@raspberrypi:~\$ rm -f test.txt test2.txt

Q3. **Remove my subdirectory and file also without prompt permission?** Ans. pi@raspberrypi:~\$ rm -r test

Q4. **How to remove an empty Linux directory?** Ans. pi@raspberrypi:~\$ rm -d Linux

### cp Command

<span id="page-24-0"></span>cp: use the cp command help to copy files and directories inside your laptop.

**Syntax**:

cp [OPTION]... SOURCE... DIRECTORY

**Command Options(Flag) Description** 

cp -i or cp --interactive: this flag asks you permission with prompt before overwrite your files

cp -R or cp -r or cp –recursive: This flag is used for copying your directories with all files.

rmdir -v or mkdir –verbose: Print explain message what's being done inside the terminal. rmdir --help: display this help and exit.

rmdir –version: output mkdir Command version information.

man rmdir: print rmdir manual page information inside your cmd tool.

**Note**: Read Man Page For Cover All Information about Cp Command.

## **Quiz About cp Command**

**Q.1 How to copy the entire javascript directory with all files in the js directory?** Ans. pi@raspberrypi:~ \$ cp -r javascript js

**Q.2 How to open cp man page documents?**

Ans. pi@raspberrypi:~ \$ man cp

### wc Command

<span id="page-26-0"></span>Wc: wc command provides word and byte counts for each file.

#### **Syntax :**

wc [OPTION]... [FILE]...

#### **Command Options(Flag) Description**

wc -c or wc –bytes: this flag help to print the size of the file In byte.

wc -m or wc --chars: This flag prints the character counts of the file.

wc -l or wc --lines: total print line counts in the file.

wc -L or wc –max-line-length: print the longest Line in the file.

wc -w or wc --words: total print word counts In File.

wc --help: display this help and exit.

wc -version: output wc Command version information Information.

man wc: print wc manual page Information inside your cmd tool.

## **Quiz About wc Command**

**Q.1 How To Count File Lines?** Ans. pi@raspberrypi:~ \$ wc -l manCommand.txt

**Q.2 How To Count File Words?** Ans. pi@raspberrypi:~ \$ wc -w manCommand.txt

**Q3 Run wc Command On Multiple File?** Ans. pi@raspberrypi:~ \$ wc ls.txt test.txt

**Q.4 How To Find File Size in wc Command?** Ans. pi@raspberrypi:~ \$ wc -c ls.txt

### cd Command

<span id="page-28-0"></span>cd: The cd(change directory) command is used to change the current working directory in Linux.

cd is not a command. It's built into your shell by default. Cd command is necessary because your current working directory is controlled by the PWD environment variable named after the pwd or "print working directory" command.

Syntax:

cd [Directory]

cd [-L|[-P [-e]] [-@]] [Directory]

**Command Options(Flag) Description**

- cd ~: Goto home directory
- cd ..: Go one directory back
- cd –help: Go to the help page

## **Quiz About cd Command**

**Q.1 You are currently in the /home/pi/Documents/Linux/Linux Book Directory to Switch to The /home/pi/Documents directory?**

Ans. pi@raspberrypi:~/Documents/Linux/Linux Book \$ cd ../..

### **Q.2 You are Currently in the /home/pi/Documents/Linux/ directory, to switch to The /home/pi/Documents/Linux/Linux/ Book directory?**

Ans. pi@raspberrypi:~/Documents/Linux \$ cd "Linux Book"

### mv Command

<span id="page-30-0"></span>mv: mv Command help move your file from one place to another place and rename your files.

#### **Syntax:**

mv [OPTION]... SOURCE... DIRECTORY

**Command Options(Flag) Description** 

mv -f or mv --force: This Flag Over Writing Your All File Without asking Prompt Permission.

mv -i or mv –interactive: This option firstly ask you permission, use Prompt to Overwrite file. You give yes, Then overwriting your file.

mv -v or mv –verbose: explain what is being worked done.

mv –help: display this help Page Information and exit.

mv --version: output Your version information About mv Command and exit.

## **Quiz About mv Command**

**Q.1 How To Move the linux.txt File Inside the Linux directory?** Ans. pi@raspberrypi:~/Documents \$ sudo mv linux.txt /Linux

**Q.2 How To Overwrite A File With Prompt Permission?**

Ans. pi@raspberrypi:~/Documents \$ sudo mv -i linux.txt /Linux

### cat Command

<span id="page-32-0"></span>cat: cat (**concatenate**) command allows us to create single or multiple files, view contain the file, concatenate files

#### **Syntax:**

cat [OPTION] [FILE]...

**Command Options(Flag) Description** 

cat -A or cat --show-all: Print Everything Inside File.

cat -b or cat --number-nonblank: Print Line number With File Content By default, cat Command Show only Content of File. Count non-Empty Lines.

cat -E or cat –show-ends: display \$ Symbol at the end of Each line.

cat -n or cat --number: Print Line number With File Content By default cat Command Show only Content Of File. This Flag counts empty lines With it.

cat --help: display this help and exit.

cat -- version: output cat Command version information in your terminal.

man cat: print cat Command manual page Information Inside Your Cmd Tool.

## **Quiz About cat Command**

**Q.1 How To Print cat.txt File Content Information Inside Cmd Tool?** Ans. pi@raspberrypi:~ \$ cat cat.txt

**Q.2 How To Open Cat Command Manual Pages Inside Cmd Tool?** Ans. pi@raspberrypi:~ \$ man cat

**Q.3 How To Save Manual Page Information Inside Your Operating System?** Ans. pi@raspberrypi:~ \$ man cat > cat.txt

### touch Command

<span id="page-34-0"></span>touch: Touch Command update file timestamps and Create New Empty File.

### **Syntax:**

touch [OPTION]... FILE…

**Command Options(Flag) Description** 

touch -a: This Flag change only the access time In Your File

touch -c or touch --no-create: if your File Not Exit This Flag, do not create any Empty file. Update other wish your file Exist then Change Timestamp

touch -d or touch --date="MM DD": This Flag Help To assign Custom time and Date in Your File. Example : **touch --date="Dec 19 " cat.txt**

touch -m: this flag changes only the modification time.

touch -t "MMDDhhmm": this flag Help To add your own Time and Date On Your File.

touch --time="WORD": this Flag Help To Set Time Using Arguments

#### **Valid arguments for --time flag:**

- 'atime', 'access', 'use': equivalent to -a Flag
- 'mtime', 'modify': equivalent to -m Flag

touch --help: display this help and exit

touch -- version: output touch Command version information.

man touch: print touch Command manual page Information Inside Your Cmd Tool.

### **Quiz About touch Command**

**Q.1 How To Create Empty File Use Of Touch Command?**

Ans. pi@raspberrypi:~ \$ touch linuxBlog.txt

#### **Q.2 How To Modify Custom Date In File?**

Ans. pi@raspberrypi:~ \$ touch --date="Jan 01" linuxBlog.txt

### head Command

<span id="page-36-0"></span>head: head Command Print the first ten lines of each File By Default. You use head command one or more than two file

Syntax:

head [OPTION]... [FILE]...

**Command Options(Flag) <b>Description** 

head -n: This Flag Help To print a specific Line on File Or More Than 10 Line on Each File. Example : **pi@raspberrypi:~ \$ head -20 cat.txt**

head –lines=NUM: This Flag Also Prints Specify Line Or More Than 10 Lines on Each File. Example: **pi@raspberrypi:~ \$ head --lines=30 cat.txt**

head -v or head –verbose: This Flag print File Name On Top And After print headers Information

head --help: display this help and exit

head -- version: output cat Command version information.

man head: print cat Command manual page Information Inside Your Cmd Tool.

## **Quiz About head Command**

### **Q. 1 How Print the First 20 Lines of the linux.txt File?**

Ans. pi@raspberrypi:~ \$ head -20 cat.txt

#### **Q.2 How Print File Header Information More Than Two Files?**

Ans. pi@raspberrypi:~ \$ head cat.txt ls.txt mv.txt

### tail Command

<span id="page-38-0"></span>tail: tail Command Print the last ten lines of each File. You Use Head Command On More Than Two File

Syntax:

tail [OPTION]... [FILE]...

**Command Options(Flag) Description** 

tail -n: This Flag Help To print a specific Line on File Or More Than 10 Line on Each File. Example : **pi@raspberrypi:~ \$ tail -20 cat.tx**t

tail --bytes=NUM: This Flag Also Print On Your Files Size. Example: **pi@raspberrypi:~ \$ tail --bytes=300 cat.txt**

head -v or head -verbose: This Flags print File Name On Top And After print tail Header Information.

head --help: display this help and exit

head -- version: output tail Command version information in your terminal.

man head: print tail Command manual page Information Inside Your Cmd Tool.

## **Quiz About head Command**

#### **Q. 1 How Print the last 30 Lines of the linux.txt File?**

Ans. pi@raspberrypi:~ \$ tail -30 cat.txt

**Q.2 How Print File Header Information More Than Two Files?**

Ans. pi@raspberrypi:~ \$ tail cat.txt ls.txt mv.txt

### Find Command

<span id="page-40-0"></span>find: Find Command Help To search files in a Directory Hierarchy.

### Syntax:

find [Directory] [Option] [Expression]

**Command Options**(Flag) **Description** 

find -name: This Flag Help To Find File By Name.

find -size: find files based on the file size, pass the -size parameter along with the size criteria. You can use the following suffixes to specify the file size:

- b: 512-byte blocks (default)
- c: bytes
- w: two-byte words
- k: Kilobytes
- M: Megabytes
- G: Gigabytes

find -atime n: this Flug Show last accessed File

Example:  $pi$ @raspberrypi: $\sim$ \$ find . -atime 1

find -cmin n: this Flag shows File's status which changed at the last minute.

find -ctime n: this flog show you status which changed in 24 hours ago

n mean: Numeric arguments can be specified:

- +n: for greater than n
- -n: for less than n
- n: for exactly n

find -help or find --help: this flag Print a summary of find and exit command-line usage.

man find: this Command Help You To Print Manual page Information.

Note: Find Command Provide You Lots Of Flag Or Option. We Discuss Only seven flags. Please, Read Manual Page For More Command.

## **Quiz About find Command**

#### **Q.1 How To Find All Txt Files Inside My Root Directory?**

Ans. pi@raspberrypi:~ \$ sudo find . -name '\*.txt'

**Q.2 How To Find Specific cat.txt File In A directory**

Ans. pi@raspberrypi:~ \$ sudo find . -name cat.txt

### echo Command

<span id="page-43-0"></span>**echo: The echo** command is used to display lines of text/string that are passed as an argument.

Syntax:

echo [SHORT-OPTION]... [STRING]...tells you all your laptop working processes

**Command Options(Flags) Description**

echo -n: this flag does not output a newline.

echo -e: This Help to enable interpretation of backslash escapes

**-e: flag Provide Some More Option For You:**

- \\: Add backslash In Your String.
- \b: Remove Space In Your String.
- \n: add new line
- \t: Add New horizontal tab with backspace.
- \v: Add New vertical tab

echo -E: disable the interpretation of backslash escapes (default)

echo --help: display this help and exit

echo --version: output version information and exit

man echo: This Command Help You To Print Manual page Information.

## **Quiz About echo Command**

**Q.1 How To Enable interpretation of backslash escapes?** Ans. pi@raspberrypi:~ \$ echo -e "My \nName \\Is \t Rajdeep Singh"

**Q2. How To Disable Interpretation of backslash escapes?** Ans. pi@raspberrypi:~ \$ echo -E "My \nName \\Is \t Rajdeep Singh"

### Process Command

<span id="page-45-0"></span>pidof: pidof Command Help to find the process ID of Your Currently Running Program.

Syntax:

pidof [programName...]

ps: ps command tells you a snapshot of the current working processes.

Syntax:

ps [options]

### **Command Options(Flags) Description**

ps -ux: this Flag Tell you all working processes on your laptop.

ps -e: this flag tells you a short description or list of the current working process.

Top: the **top** command will display a list of running processes and how much CPU each process uses. It provides a dynamic real-time view of the running system. Syntax: top [OPTIONS]

Note: All Process Command Provide Own Options Or Flags. Please Read Manual Page use the man Command.

Kill Command

<span id="page-46-0"></span>Kill: Some Time Our program is unresponsive. You can terminate your process manually by using the **kill** command.

Syntax:

kill [options] [pid...]

### **Command Options(Flags) <b>Description**

Kill [pid]: this flag kill specify or list of Processes. Example: pi@raspberrypi:~ \$ kill 2345

Kill -9 -1: this flag Kill All processes currently Working on a laptop or pc.

Kill -9: this flag helps when your process does not terminate by the kill command.

Use -9 flags. You kill the process very easy.

kill -Kill: this flag works the same as the kill -9 flag.

## **Quiz About Kill Command**

**Q.1 How To Kill Multiple Processes By Kill Command?** Ans. pi@raspberrypi:~ \$ kill 2326 2349

**Q.2 How To Kill All Processes Currently Running On My Laptop?** Ans. pi@raspberrypi:~ \$ kill -9 -1

date Command

<span id="page-48-0"></span>Date: The date command print the system date and time.

Syntex:

date [OPTION]... [FORMAT]...

**Command Options(Flags) Description**

date -r or date --reference=FILE: This Flag Help To show the Last modification time of the FILE

date -s or date --set=STRING: this Flag Help To Set Custom or change system Date in your laptop or pc

date -u or date --utc or date --universal: this flag print Coordinated Universal Time (UTC)

date --help: display this help and exit

date --version: output version information and exit

man date: this Command Help You To Print Manual page Information.

#### **Format Options:--**

- $\bullet$   $+$ %a: print weekday name (e.g., Sun)
- +%A: Print locale's full weekday name (e.g., Sunday)
- +%b: Print locale's Short month name (e.g., Jan)
- +%B: Print locale's full month name (e.g., January)
- +%c: print locale's date and time (e.g., Thu Mar 3 23:05:25 2005)
- $\bullet$  +%C: Print Year With the Last Two-Digit (e.g., 20)
- $\bullet$  +%d: print day of the month  $(e.g., 01)$
- +%D: a print date with the same format as %m/%d/%y
- $\bullet$   $+$ %e: print date ((e.g. 1-31)
- +%F: print full date same as %Y-%m-%d
- +%g: last two digits of the year of ISO week number (see %G)
- +%G: year of ISO week number (see %V); normally useful only with %V
- $\bullet$   $+$ %h: same as %b
- $\bullet$   $+$ %H: hour (00..23)
- $\bullet$   $+$ %I: hour (01..12)
- $\bullet$   $+%$ j: day of the year (001..366)
- $\bullet$   $+$ %m: month (01..12)
- $\bullet$   $+$ %M: minute (00..59)
- $\bullet$   $+$ %n: add a newline
- +%N: Print nanoseconds (000000000..999999999)
- +%p: Print locale's equivalent of either AM or PM; blank if not known
- +%P: like %p, but lower case
- $\bullet$   $\star$ %r: locale's 12-hour clock time (e.g., 11:11:04 PM)
- +%R: 24-hour hour and minute; same as %H:%M
- +%s: seconds since 1970-01-01 00:00:00 UTC
- $\bullet$   $+$ %S: second  $(00..60)$
- $\bullet$  +%t: print a tab
- $\bullet$   $+$ % $\top$ : print time same as % $H$ :% $M$ :% $S$
- $\bullet$   $+$ %u: day of the week  $(1..7)$ : 1 is Monday
- $+$ %U: week number of year, with Sunday as the first day of the week (00..53)
- +%V: ISO week number, with Monday as the first day of the week (01..53)
- $\bullet$   $+$ %w: day of the week  $(0..6)$ ; 0 is Sunday.
- $+$ %W: week number of year, with Monday as the first day of the week (00..53)
- +%x: locale's date representation (e.g., 12/31/99)
- +%X: locale's time representation (e.g., 23:13:48)
- $\bullet$   $+$ %y: last two digits of the year (00..99)
- +%Y: Print Full year
- +%Z: alphabetic time zone abbreviation (e.g., EDT)

## **Quiz About date Command**

**Q.1 How Set Custom Date Use Date Command?** Ans. pi@raspberrypi:~ \$ sudo date -s "12/17/2020 05:26:00"

**Q.2 How To Print Full Date And Time With PM/AM use Formats?** Ans. pi@raspberrypi:~ \$ date '+%A %D %r'

calendar Command

<span id="page-51-0"></span>cal: cal command shows a quick view of the calendar in the Linux terminal. By default, the cal command shows the current month calendar as output.

Syntax:

```
cal [ [ month ] year]
cal [Options] [ [ month ] year]
```
ncal: ncal command same work like cal command.

Syntax:

```
ncal [ [ month ] year]
ncal [Options] [ [ month ] year]
```
#### tar Command

<span id="page-52-0"></span>tar: The Linux tar Command stands for tape archive, used to create an Archive and extract the archive files.

### Syntax

tar [options] [archive-file] [file or directory to be archived]

**Command Options(Flags) Description**

tar **-c:** This flag used to Creates a new archive

- tar **-x:** This flag use for Extracts the archive
- tar **-f:** This flag used to creates a new archive with a given filename
- tar **-t:** This flag gives your lists files in the archived file
- tar **-u:** This flag archives and adds to an existing archive file
- tar **-v:** Displays verbose information.
- tar **-A:** This flag helps to concatenate the archive files.
- tar **-z:** This flag compresses the tar file using gzip.
- tar **-j:** This flag also compresses the tar file using bzip2.
- tar **-W:** Verifies an archive file.
- tar **-r:** Updates or add file or directory in already existing .tar file.

tar --help: This Flag Provides you with a list and a short description of the command.

tar --usage: Give a short usage message.

tar --version: Print program version.

man tar: print manual pages information on your terminal.

## **Quiz About tar Command**

**Q.1 How To Convert My Linux Folder to a Zip Archive?** Ans. pi@raspberrypi:~ \$ tar -cvf linux.zip Linux

### **Q.2 Which Flag Used To Add a Custom Name on tar Command?**

Ans. -f flag use add Custom Name Inside Tar Command

groups Command

<span id="page-54-0"></span>groups: the groups command prints the name of groups and show the associate user of this group.

Syntax:

groups [OPTION]... [USERNAME]...

**Command Options(Flags) <b>Description** groups --help: display this help and exit groups --version: output version information and exit

groupadd Command

<span id="page-55-0"></span>groupadd: **groupadd** command is used to create a new user group.

Syntax: groupadd [option] group\_name

### **Command Options(Flags) Description**

groupadd -f or groupadd --force: This option causes the command to simply exit with success status if the specified group already exists. When used with -g and the specified GID already exists, another (unique) GID is chosen (i.e., g is turned off).

**groupadd** -r or groupadd --system: Create a system group. The numeric identifiers of new system groups are chosen in the SYS\_GID\_MIN-SYS\_GID\_MAX range, defined in login. defs, instead of GID\_MIN and GID\_MAX.

groupadd -g **or** groupadd --gid**:** This option is used to provide a group id (numeric) to the new group, and it should be non-negative and unique unless explicitly created to be non-unique (using -o option). If this option is not used, the default id is assigned, which is greater than every other group already present.

groupadd -h **or** groupadd --help**:** Display help message and exit.

groupadd -K **or** groupadd --key**:** Overrides /etc/login. defs defaults (GID\_MIN, GID\_MAX, and others). Multiple -K options can be specified. *GID\_MIN* and *GID\_MAX* are the parameters set in /etc/login. efs which defines the minimum and maximum values that a group id can take.

groupadd -o **or** groupadd --non-unique**:** This option permits to add a group with a non-unique GID.

**groupadd** -p or groupadd --password: The encrypted password, as returned by crypt. The default is to disable the password.

groupdel Command

<span id="page-56-0"></span>groupdel: you Create a new group using the groupadd command. If a group is no longer needed and can be removed from the system.

groupdel command is used to delete an existing group. It will delete all entry and file, that refers to the group

Syntax: groupdel [OPTIONS] groupName

**Command Options(Flags) Description**

groupdel -h or groupdel --help: Display help message and exit.

groupdel -R or groupdel --root CHROOT\_DIR: Apply changes in the CHROOT\_DIR directory and use the configuration files from the CHROOT\_DIR directory.

man groupdel: this Command Help You To Print Manual page Information.

group Command

<span id="page-57-0"></span>group: Group Command Tell You Where Is group file Located on my laptop or pc. This Working With Man Command.

#### Note:

Group Command Not Official Command. Simple paste group Command in your terminal. YouLikesee nothing with the man command of your read group manual page.

Syntax:

man group

users Command

<span id="page-58-0"></span>useradd: To add/create a new user, you use your system's **useradd** or **adduser** command.

Make sure your username must be unique and different from other usernames that already exist on the system.

Syntax:

useradd [options] Name\_Of\_The\_User

userdel: userdel command in the Linux system is used to delete a user account and related files.

Syntax:

userdel [OPTIONS] UserName

**Command Options(Flags) <b>Description** 

userdel -r or userdel --remove: Use the -r flag to force userdel to remove the user's home directory,

userdel -h or userdel --help: Display help message and exit.

userdel -f or userdel --force: This option forces the removal of the user account, even if the user is still logged in. It also forces userdel to remove the user's home directory and mail spool, even if another user uses the same home directory or if the mail spool is not owned by the specified user.

sudo Command

<span id="page-59-0"></span>sudo: The sudo (**S**uper **U**ser **DO**) command allows you to run programs with the security privileges of another user, by default, the root user. sudo is one of the commands that you will use quite frequently.

Syntax:

sudo [OPTION] [COMMAND]

**Command Options(Flags) Description**

sudo -V or sudo --version: The option prints the Sudo command version.

sudo -l: The -l option will print out the commands allowed Commands List.

sudo -h **or sudo --help:** The -h (help) option prints a short help message and exits.

sudo -v: If, given the -v (validate) option, sudo will update the user's timestamp, prompting for the user's password if necessary. This flag extends the sudo timeout for another 5 minutes (given in sudoers) but does not run a command. This flag does not provide any output.

sudo -k**:** The -k (kill) option to sudo invalidates the user's timestamp. So, the next time sudo is run, a password will be required. This option did not require a password and was added to allow users to revoke sudo permissions from a logout file.

sudo -K**:** Similar to the -k option, the -K (sure kill) option is entirely used to remove the user's timestamp. Likewise, this option does not require a password.

sudo -b**:** The -b (background) option tells Run the given command in the background. Note that it is not possible to use shell job control to manipulate background processes started by sudo. Most interactive commands will fail to work properly in background mode.

sudo -p**:** The -p (prompt) option allows you to override the default password prompt and use a custom one.

apt-get Command

<span id="page-60-0"></span>apt-get: apt-get is the command-line tool for handling packages inside the Debian Linux system. Debian uses the dpkg packaging system. A packaging system is a way to provide programs and applications for installation.

APT (Advanced Package Tool) is the command-line tool to interact with this packaging system. You can use it to find and install new packages, upgrade packages, clean your packages, etc.

Syntax:

Sudo apt-get [options] command

#### **Command Description**

update: update Comand Use To Update Own Package in Your Laptop.update Command is a resynchronisation of the package index files from their sources. The indexes of available packages are fetched from the location(s) specified in /etc/apt/sources.list.

update: This command helps update your package inside your laptop or pc.

upgrade: This command is used to install the latest versions of the packages currently installed on the user's system.

install: install Command is followed by one or more packages desired for installation or upgrading in Your System. Each package is an Install By package name inside your system.

remove: this command is similar to Install Command. It mainly differs from removing the packages instead of installing them. It does not draw any configuration files created by the package.

parge: This command removes the packages and also removes any configuration files related to the packages.

check: This command is used to update the package cache and checks for broken dependencies

download: This command is used to download the given binary package in the current directory.

autoremove: Sometimes, the packages automatically installed to satisfy the dependencies of other packages are no longer needed. The autoremove command is used to remove these kinds of packages.

**Command Options (Flags) <b>Description** 

apt-get -q or apt-get --quiet: When this option is specified, apt-get produces an output suitable for logging.

apt-get -V or apt-get --verbose-versions: Show full versions for upgraded and installed packages.

apt-get --reinstall: Re-install packages that are already installed and at the newest version.

apt-get -h or apt-get --help: this Command Show a short usage summary.

apt-get -v or apt-get --version: This Command Show the program version in Your CMD.

**Note. We Cover Few Command Or Option Plz Read Manual Page For More Update.**

grep Command

<span id="page-62-0"></span>grep: grep Command is a Linux based command-line tool used to search for a string and patterns of characters in a specified file.

Syntax:

grep [OPTION...] PATTERNS [FILE...]

**Command Generic Program Description** 

grep --help: Output a usage message and exit.

grep -V or grep --version: Output the version number of grep and exit.

**Command Matcher Selection <b>Description** 

grep -i or grep --ignore-case: this flag Help To Match Word Case sensitive And Case Insensitive.

grep -c: This prints only a count of the lines that match a pattern

grep -h**:** Display the matched lines, but do not display the filenames.

grep -i or grep --ignore-case**:** this flag Help To Match Word Case sensitive And Case Insensitive.

grep -l**:** Displays a list of filenames only.

grep -n**:** Display the matched lines and their line numbers.

grep -v**:** This prints out all the lines that do not matches the pattern

grep -e exp**:** Specifies expression with this option. It can be used multiple times.

grep -f file**:** Takes patterns from a file, one per line.

grep -E**:** Treats pattern as an extended regular expression (ERE)

grep -w**:** Match whole word

grep -o**:** Print only the matched parts of a matching line, with each such piece on a separate output line.

**Note: Read All Option Go To Read Manual Page.**

chmod Command

<span id="page-64-0"></span>Chmod: We can use the chmod command, which stands for 'change mode'. Using the command, we can set permissions (read, write, execute) on a file/directory.

Syntax:

chmod [Option]... [Permissions] fileName

The three digits define permissions for the file user, group, and others.

- r: Permission to read the file.
- w: Permission to write (or delete) the file.
- x: Permission to execute the file

Permission Example:

- Read, write and execute rwx 111
- Read and write rw- 110
- read and execute r-x 101
- Read-only r-- 100
- Write and execute -wx 011
- Write only -w- 010
- Execute only --x 001
- None --- 000

**Command Options(Flags) <b>Description** 

chmod -R or chmod --recursive: change files and directories recursively

chmod --help: display this help and exit.

chmod --version: output version information and exit.

man chmod: this flag is used for reading manual pages.